Автор: Administrator 08.02.2016 12:07 - Обновлено 08.02.2016 12:10

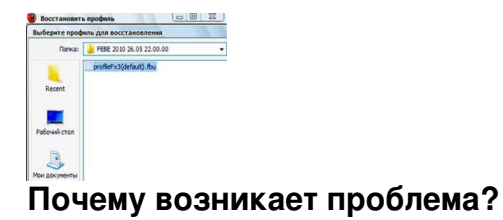

Иногда так бывает, что пользовательский профиль слетает на ПК или ноутбуке. На эту тему написали массу статей в Интернете, которые можно запросто найти, сделав запрос в популярный поисковик – Google или Yandex. Да, много всего написано на эту тему, но так бывает, что ни один из способов восстановления не помогает. В таком случае надо внимательно ознакомиться с этой статьей.

Специалисты говорят, что профиль пользователя может слетать по-разному. Иногда человек включает компьютер, загружает систему, но не видит привычные значки на рабочем столе, не может поменять настройки, фон. Иными словами, он не может сделать ничего того, что было так мило сердцу. Чаще всего с проблемой сталкиваются люди, у которых на ноутбуке или компьютере установлена система Windows XP. Также может выдаваться сообщение «Служба «Служба профилей людей» не дает войти в систему. Нет возможности для загрузки профиля». Также изредка с проблемой сталкиваются люди, у которых установлены такие системы, как **Windows** 

7 и

Vista

. Причина одна и та же. Иногда можно произвести восстановление пользовательского профиля способом, который описан ниже.

Автор: Administrator 08.02.2016 12:07 - Обновлено 08.02.2016 12:10

## **Алгоритм действий для решения проблемы**

 - Надо нажать на кнопку Win+P. Она позволяет вызвать окно «Выполнить». Там надо ввести команду regedit; по последните различных различных различных различных различных различных различных р

- Далее надо нажать на кнопку «ОК». В итоге откроется редактор реестра;

 - В реестре надо добраться до ProfileList. Для этого надо пройтись по следующей ветке - HKLMSoftwareMicrosoftWindows NTC

urrentVersion ProfileList

 - Добравшись до места надо найти папки с видами S-1-5-21-\* и S-1-5-21-\*…bak. Надо искать его без.

bak

, так как в таком случае профиль неправильный (он был загружен по умолчанию), а  $\mathbf{c}$ 

. bak

– правильный;

 - Чтобы не навредить компьютеру, надо сделать экспорт ветки реестра. Надо активировать правой кнопкой мыши ProfileList, а потом нажать на «Экспортировать». Пользователь только должен выбрать путь, задать имя файла, а потом сохранить резервную копию ветки реестра. Лучше скопировать данные на диски  $\mathcal{C}$ 

или

D<sub>1</sub>

. Надо запомнить, что и куда отправляет человек, чтобы впоследствии не искать все в судорожной панике;

 - Потом надо переименовать файл вида S-1-5-21-\*. К нему должен быть одноименный c.bak в то же самое только с заменой на . bk. У папки с . bak надо убрать окончание.

Автор: Administrator 08.02.2016 12:07 - Обновлено 08.02.2016 12:10

После того как человек выполнит все процедуры, описанные выше, надо перезагрузить свой собственный ПК. Если у него была организована доменная сеть, надо зайти в Wind ows с

правами администратора, в противном случае ничего не выйдет.